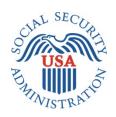

# **SCREEN PACKAGE DOCUMENT**

# SECTION 201, ADVANCE DESIGNATION OF REPRESENTATIVE PAYEE INTRANET

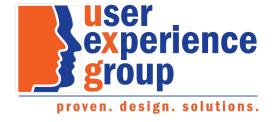

#### **Table of Contents**

| 1.   | Screen Package Document Version Information                              | 3  |
|------|--------------------------------------------------------------------------|----|
| 2.   | Screen Designs and Component Descriptions                                |    |
| 2.1. | Emancipated Minors                                                       |    |
|      | Adding Designees                                                         |    |
|      | Reviewing Advance Designation                                            |    |
| 2.4. | Search                                                                   | 15 |
| 2.5. | Document Contact                                                         | 16 |
| 3.   | Appendix A - UXG Contact Information for Analysts, Developers and Others | 20 |

### 1. Screen Package Document Version Information

The first release of this document as a project deliverable is numbered 1.0.

Subsequent revisions are numbered 1.1, 1.2, 1.3, etc. Content revisions are listed below with corresponding page numbers.

| Version<br>Number | Date               | Content Revisions                                                         | Page<br># | Revised<br>by |
|-------------------|--------------------|---------------------------------------------------------------------------|-----------|---------------|
| 1.0               | September 25, 2019 | Author of initial release and all revisions – Yulia Wentling and Kai Wong | N/A       | N/A           |

#### 2. Screen Designs and Component Descriptions

#### 2.1. Emancipated Minors

If the applicant/beneficiary is under age 18, the SSA technician must first ask if they are an emancipated minor.

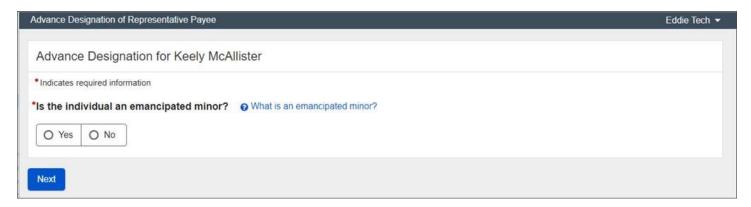

If the applicant/beneficiary is an emancipated minor, then the SSA technician must ask for proof.

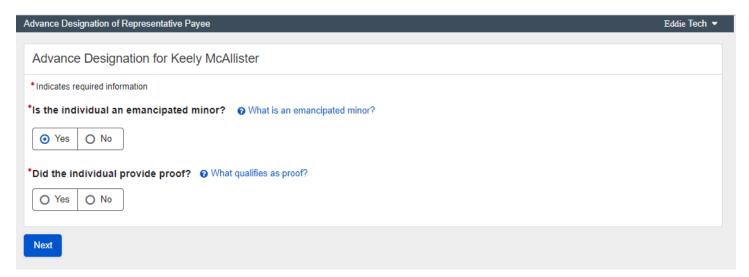

If a minor is not emancipated or cannot provide proof of emancipation, they may not advance designate.

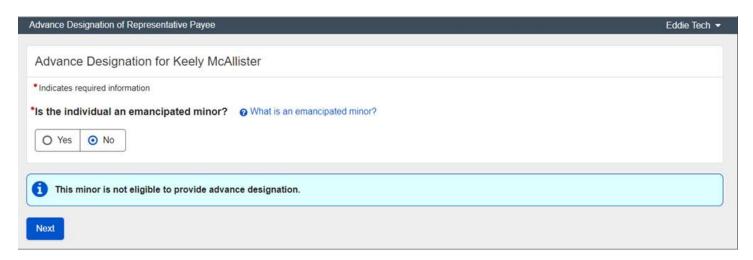

Screen Package Document – Advance Designation of Representative Payee Intranet

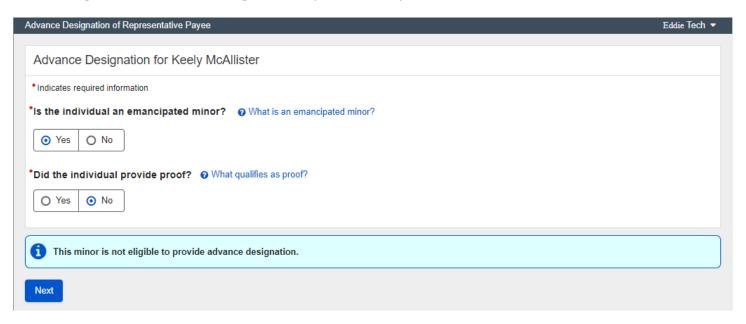

Emancipated minors with proof of emancipation will have the option to advance designate.

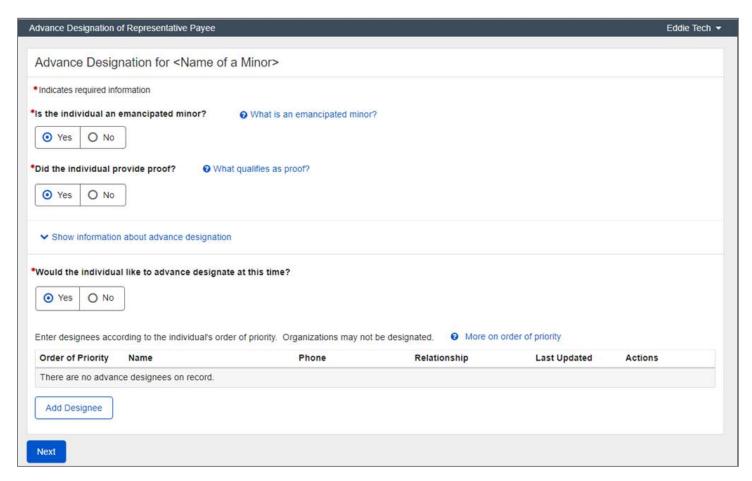

Help links allow SSA technicians to look up definitions as well as policy references.

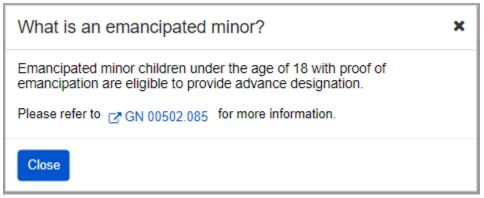

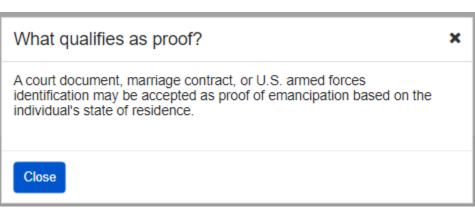

#### 2.2. Adding Designees

Applicants/beneficiaries age 18 or over and emancipated minors with proof are eligible to advance designate.

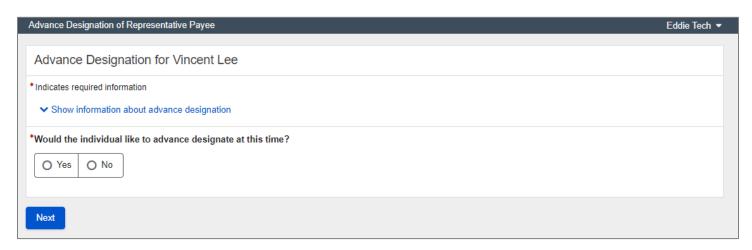

An SSA technician can review information with the applicant/beneficiary about advance designation of a representative payee by selecting "Show information about advance designation."

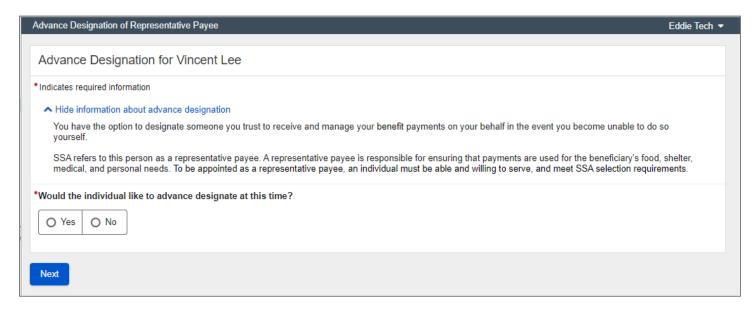

If the applicant/beneficiary decides not to advance designate at this time, the SSA technician can explain how to go through this process at a later time.

The SSA technician must select "Next" and then print a receipt that confirms the applicant/beneficiary declined to advance designate at this time. The receipt includes the Privacy Act and Paperwork Reduction Act.

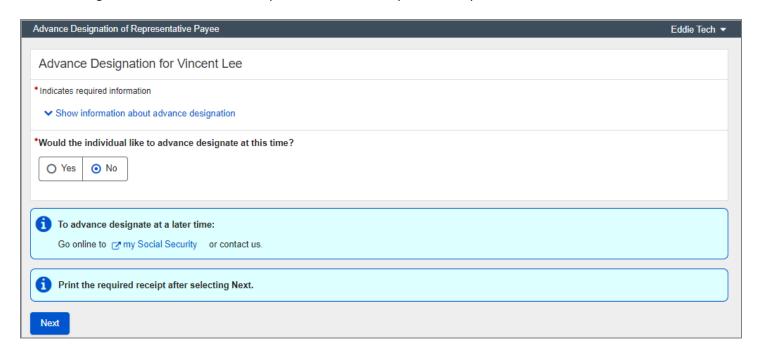

If the applicant/beneficiary decides to advance designate, the page will display a table where the SSA technician can add a designee.

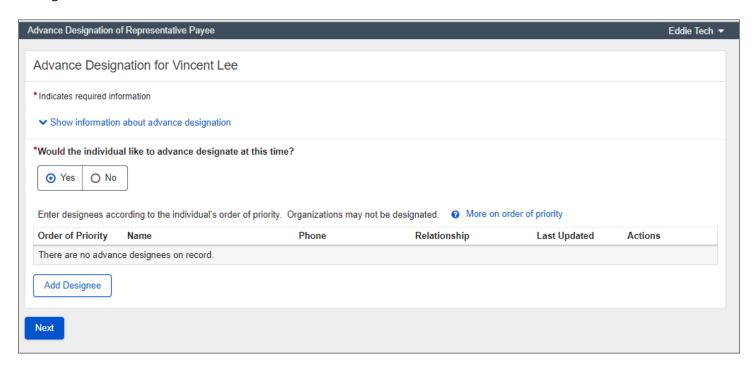

The help link explains the term Order of Priority.

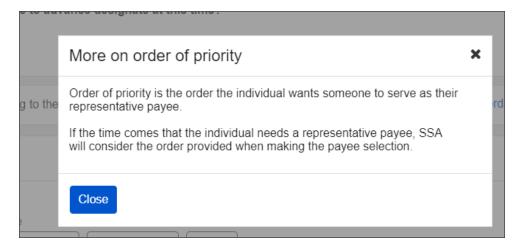

The "Add Designee" button brings up a lightbox where the SSA technician can enter the advance designee's information.

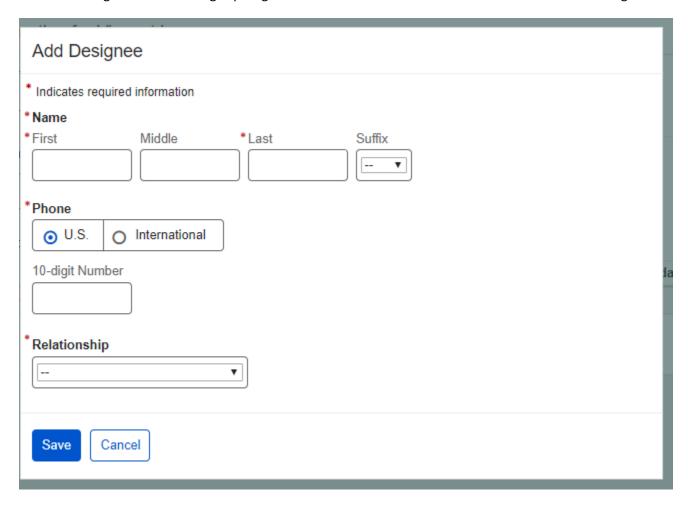

Providing the relationship is optional, but a response is required in the "Relationship" field. "No response" is the option the SSA technician selects when the applicant/beneficiary does not want to provide the relationship. When the SSA technician selects "Other" from Relationship dropdown, they must enter a relationship.

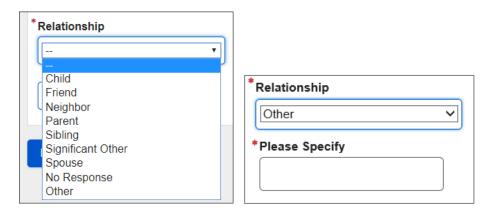

#### 2.3. Reviewing Advance Designation

After an applicant/beneficiary provides an advance designation, the Advance Designation page displays the list of advance designees. The SSA technician must select "Next" and then print a receipt that confirms the applicant/beneficiary provided advance designation(s). The receipt includes the Privacy Act and Paperwork Reduction Act.

From here, the SSA technician can update the designee information, delete one or all designees, and change the order of priority. If the SSA technician makes any changes, an informational message displays that they need to print a receipt that confirms the changes. The receipt includes the Privacy Act and Paperwork Reduction Act.

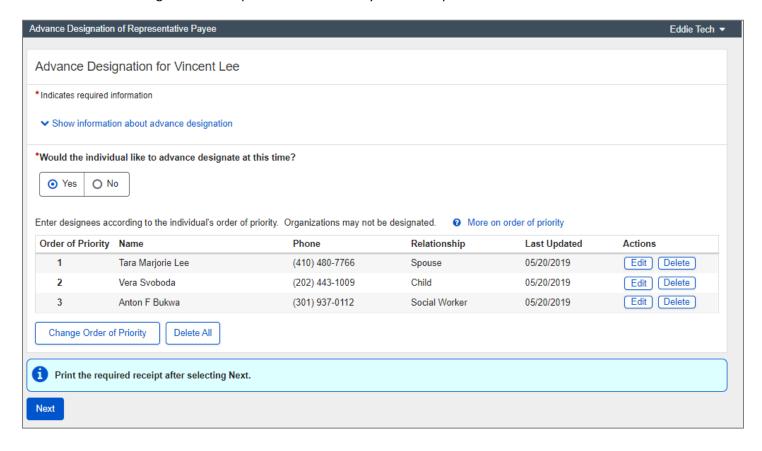

To update a designee's information, the SSA technician selects the "Edit" button.

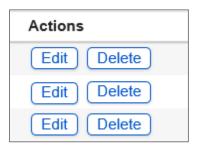

After selecting the "Edit" button, a lightbox displays with the designee's "Name", "Phone", and "Relationship" pre-filled.

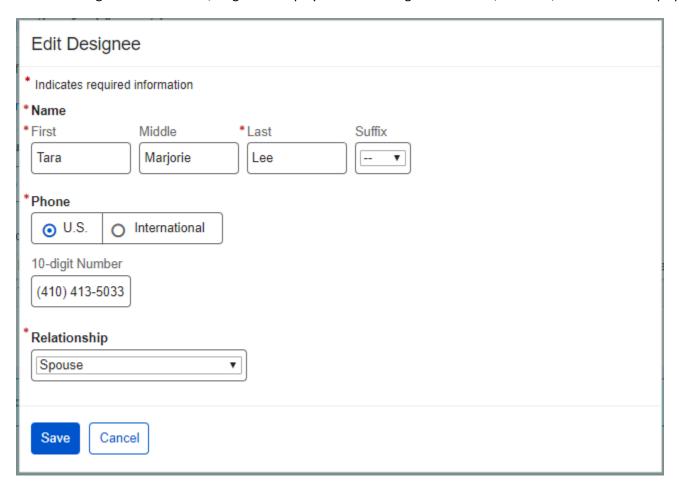

To change the order of priority, the SSA technician selects the "Change Order of Priority" button.

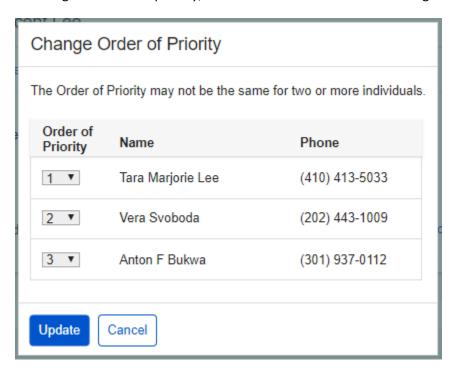

To delete a designee, the SSA technician selects the "Delete" button. The following confirmation message displays.

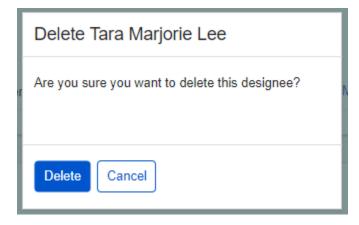

To delete all designees at once, the SSA technician selects the "Delete All" button. The following confirmation message displays.

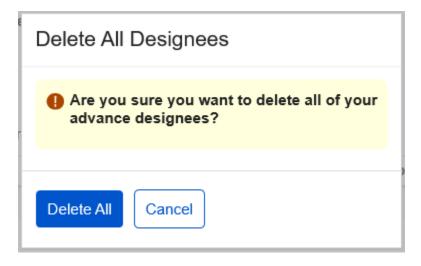

#### 2.4. Search

The SSA technician can search the application from iMain to look up an applicant's/beneficiary's advance designees.

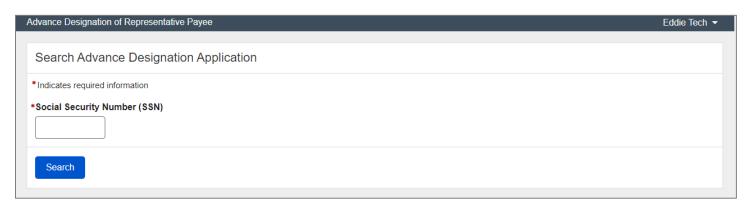

Upon entering a valid SSN, the Search Results displays the applicant's/beneficiary's information.

If the applicant/beneficiary has advance designees on record, the Search Results table displays the "Select" and "Document Contact" action buttons.

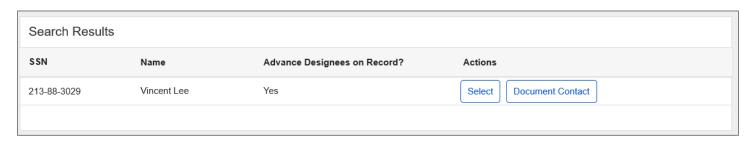

If the applicant/beneficiary does not have advance designees on record, the Search Results table displays only the "Select" action button.

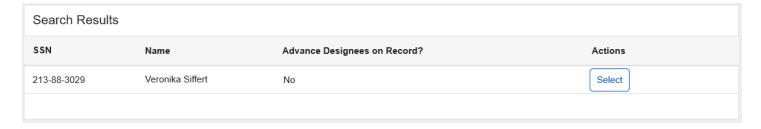

#### 2.5. Document Contact

An SSA technician can access the Document Contact page from the Search Results page by selecting the "Document Contact" button.

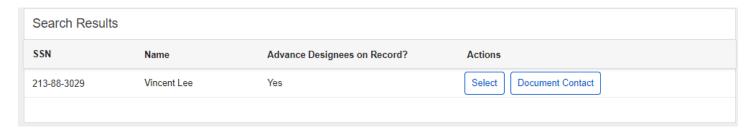

The SSA technician can document their contact(s) with a designee or beneficiary by selecting the "Document Contact" button within the Contact History. The comments made by when looking to identify a potential representative payees are viewable within the Contact History.

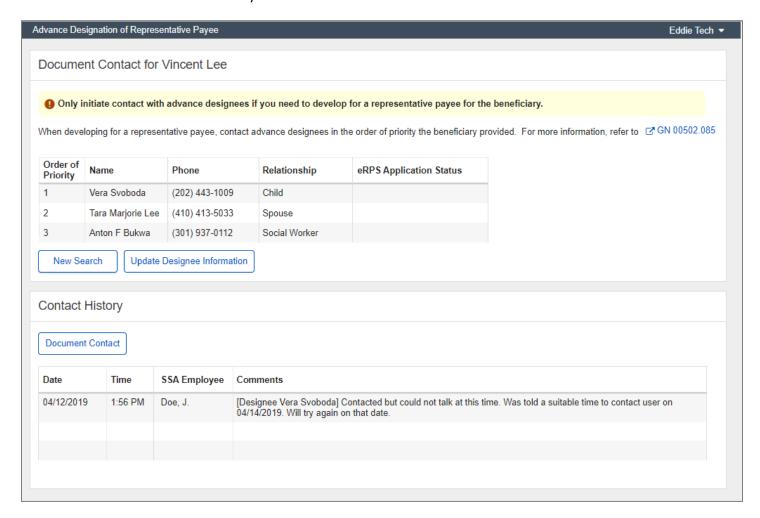

The sequence of screens below indicates documenting contacts with advance designees.

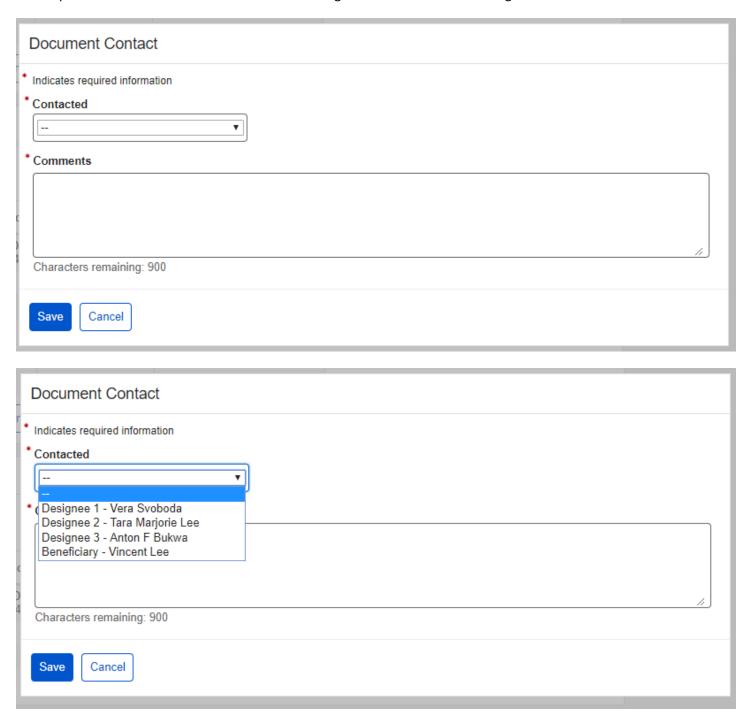

The "Save" button captures the details of contacting the advance designee under Contact History.

#### Advance Designation of Representative Payee Eddie Tech • Document Contact for Vincent Lee Only initiate contact with advance designees if you need to develop for a representative payee for the beneficiary. When developing for a representative payee, contact advance designees in the order of priority the beneficiary provided. For more information, refer to CT GN 00502.085 Order of Name Phone Relationship eRPS Application Status **Priority** (202) 443-1009 Child Vera Svoboda 2 Tara Marjorie Lee (410) 413-5033 Spouse 3 Anton F Bukwa (301) 937-0112 Social Worker New Search Update Designee Information **Contact History Document Contact** Date Time SSA Employee Comments 04/14/2019 11:12 AM Doe, J. [Designee Vera Svoboda] Tried to contact again and managed to reach her this time. She was not interested in [Designee Vera Svoboda] Contacted Designee but she was not able to talk at this time. Left Voicemail and will followup on 04/14/2019. 04/12/2019 1:56 PM Doe, J.

## 3. Appendix A - UXG Contact Information for Analysts, Developers and Others

For information about any of the content included in this design specifications document, contact the User Experience (UX) Lead for this product.

| Name           | Product Role             | Email                      | Phone          | Specialized Project<br>Knowledge |
|----------------|--------------------------|----------------------------|----------------|----------------------------------|
| Dave Bell      | UXG Technical<br>Advisor | David.Bell@ssa.gov         | (410) 966-4248 |                                  |
| Yulia Wentling | UX Lead                  | Yulia.Wentling@ssa.gov     | (410) 265-4607 |                                  |
| Kai Wong       | UX Designer              | Christopher.K.Wong@ssa.gov | (410) 265-4690 |                                  |